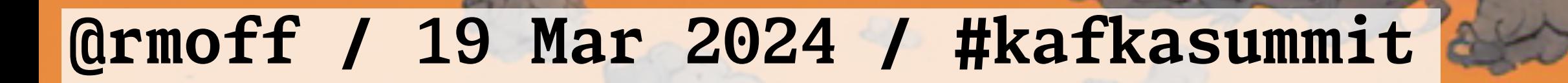

Aliver

## **Here be** Dragons **Stacktraces Flink SQL for Non-Java Developers**

**Robin Moffatt, Principal DevEx Engineer @ Decodable** 

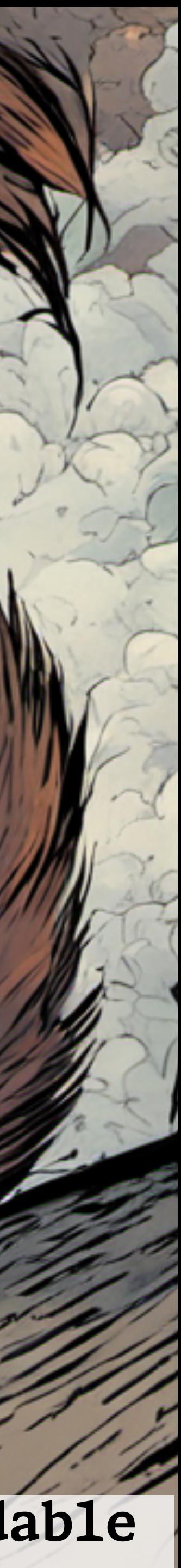

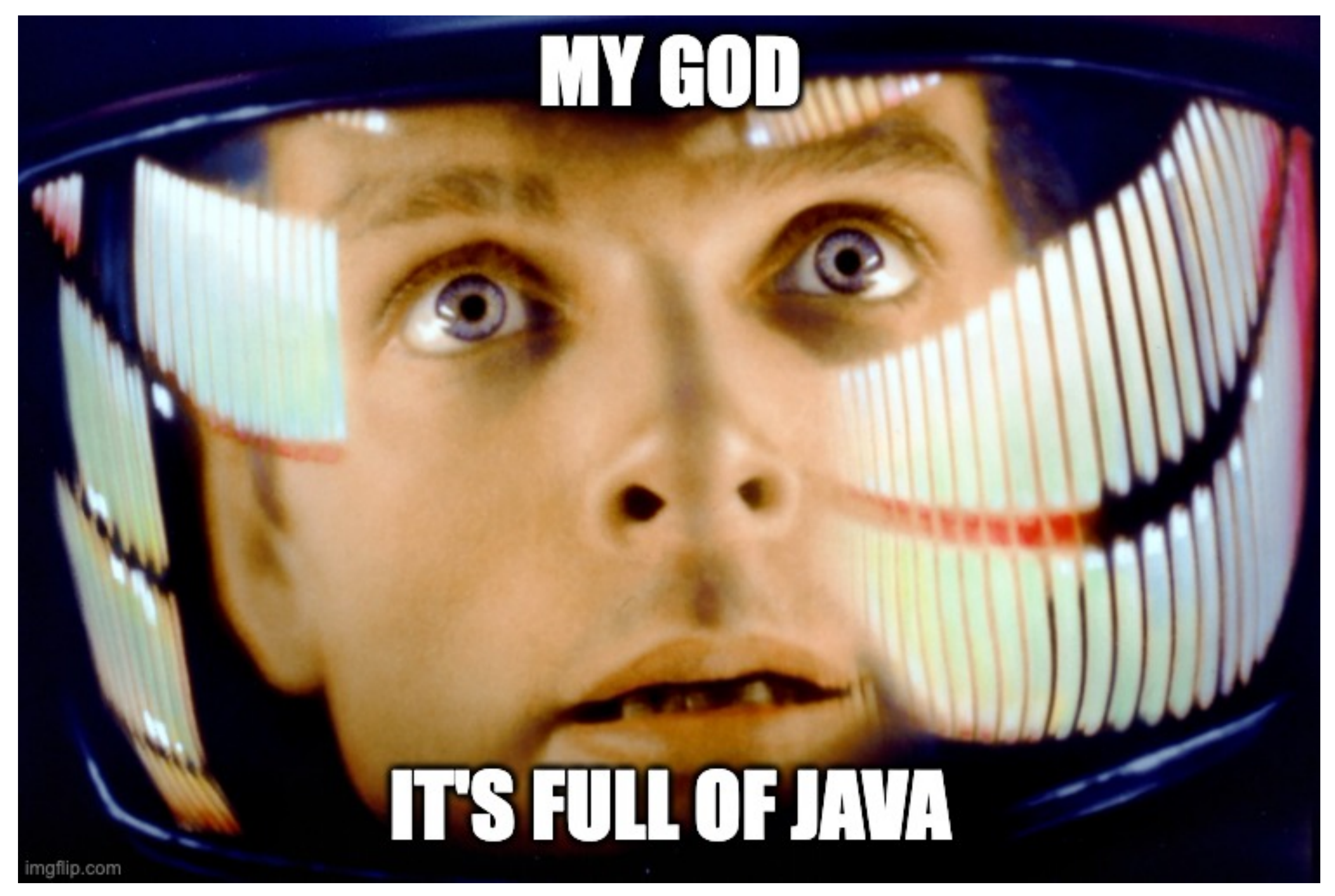

*Actual footage of a SQL Developer looking at Apache Flink for the first time*

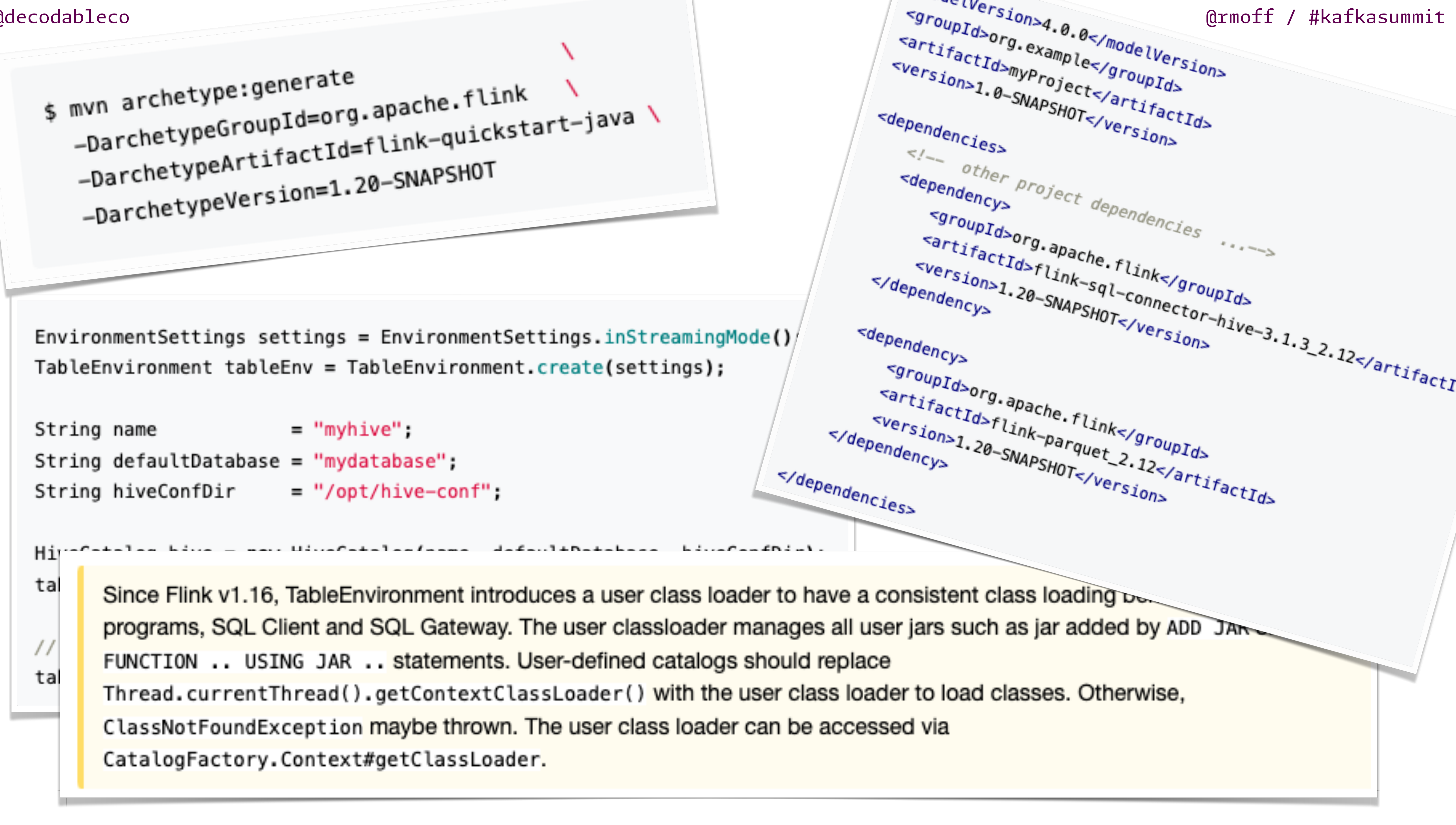

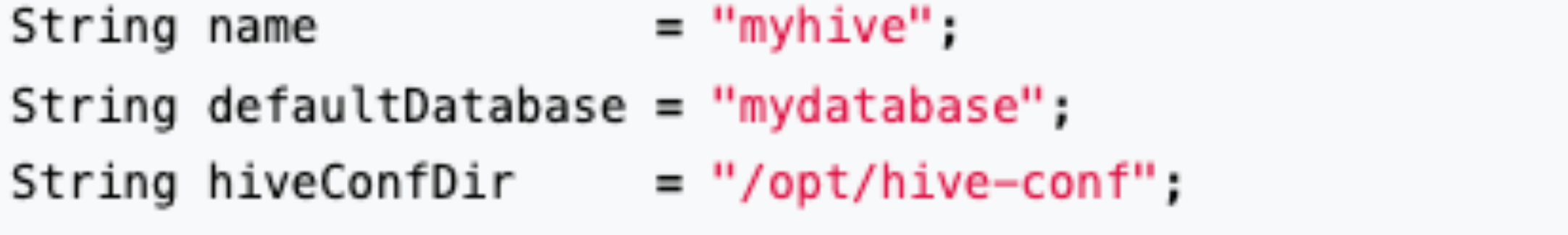

- 
- 
- 
- 
- 

## What Is Apache Flink?

## A Brief History of Flink

## Or

imgflip.com

# **ARAGHETHINK**

Why are you the way that you are?

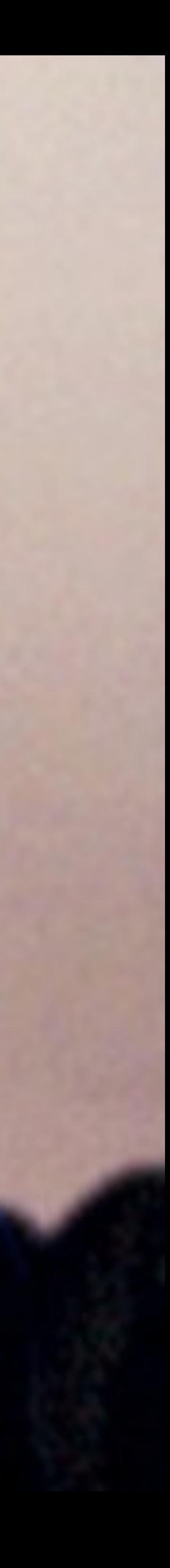

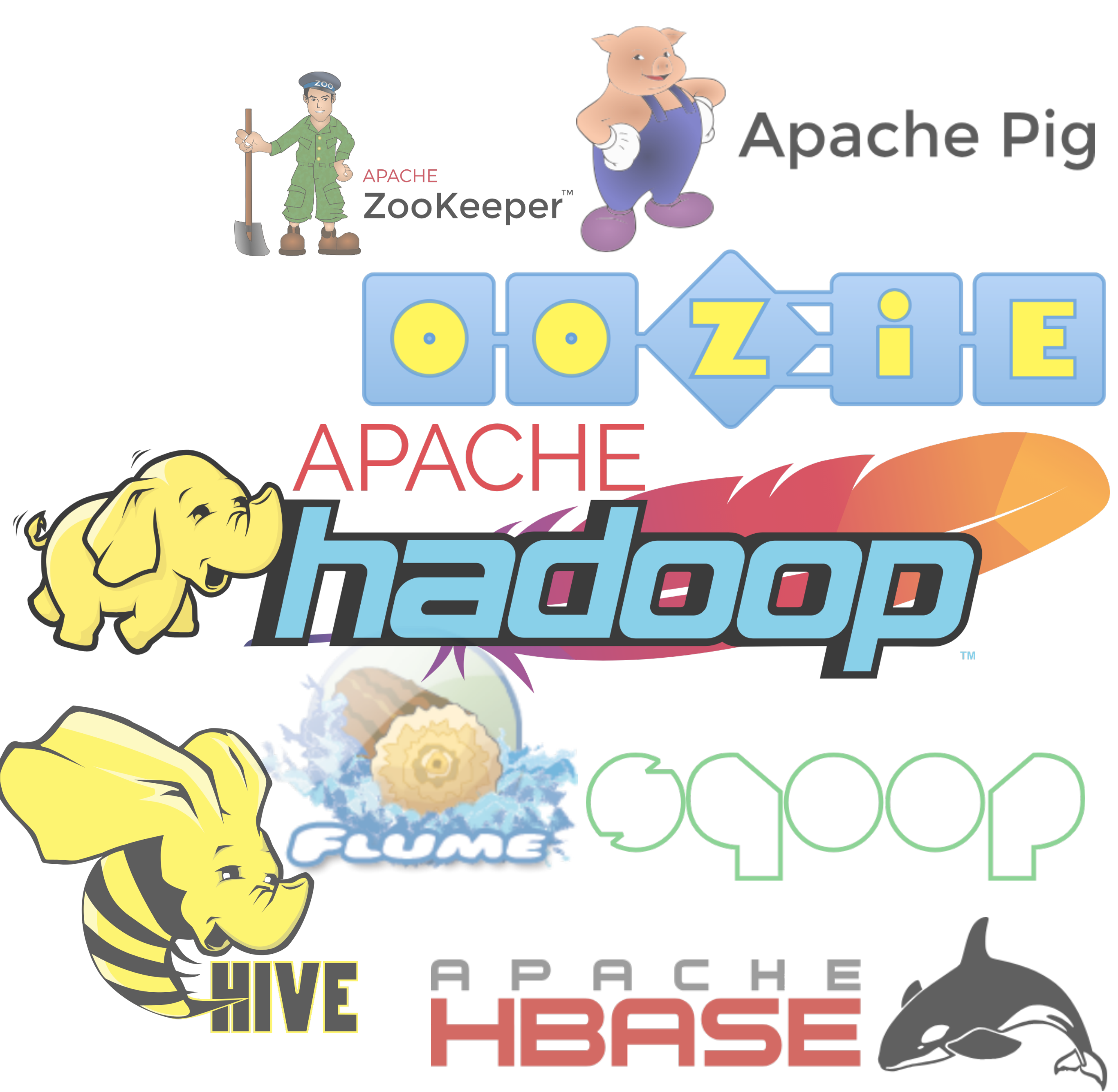

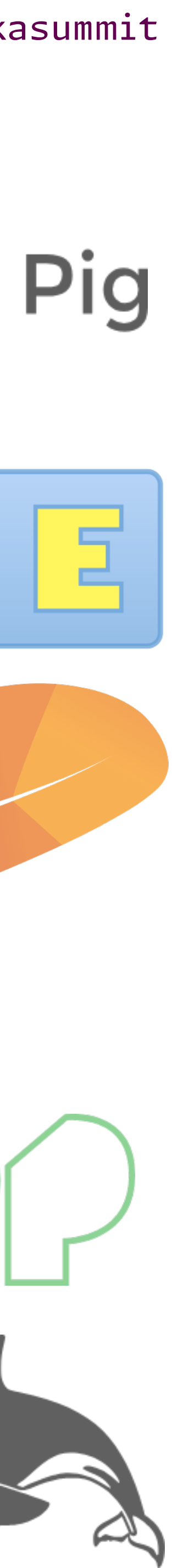

- Started life as a research project in 2011, called **Stratosphere**.
- This was the time of MapReduce. Java and Scala were the only way to do this.

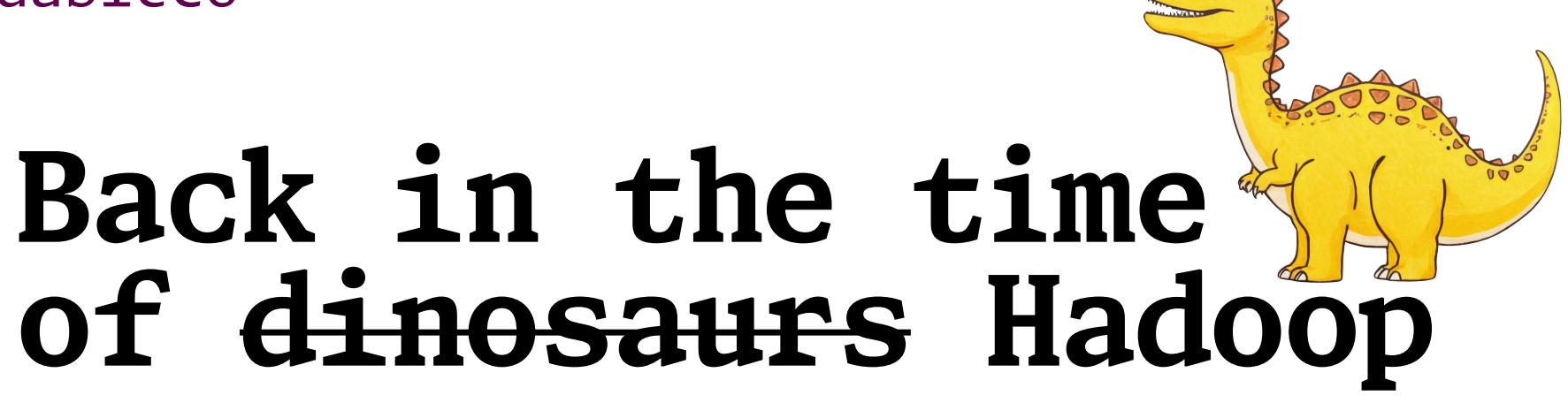

## Flink is a big project

- $\bullet$   $Flink$
- Stateful Functions
- $\bullet$  ML
- Kubernetes Operator
- CDC Connector
- Paimon (incubating)

# Capabilities

### **Connect to Lots of Source and Target Systems**

# elasticsearch Sy OpenSearch

mongo

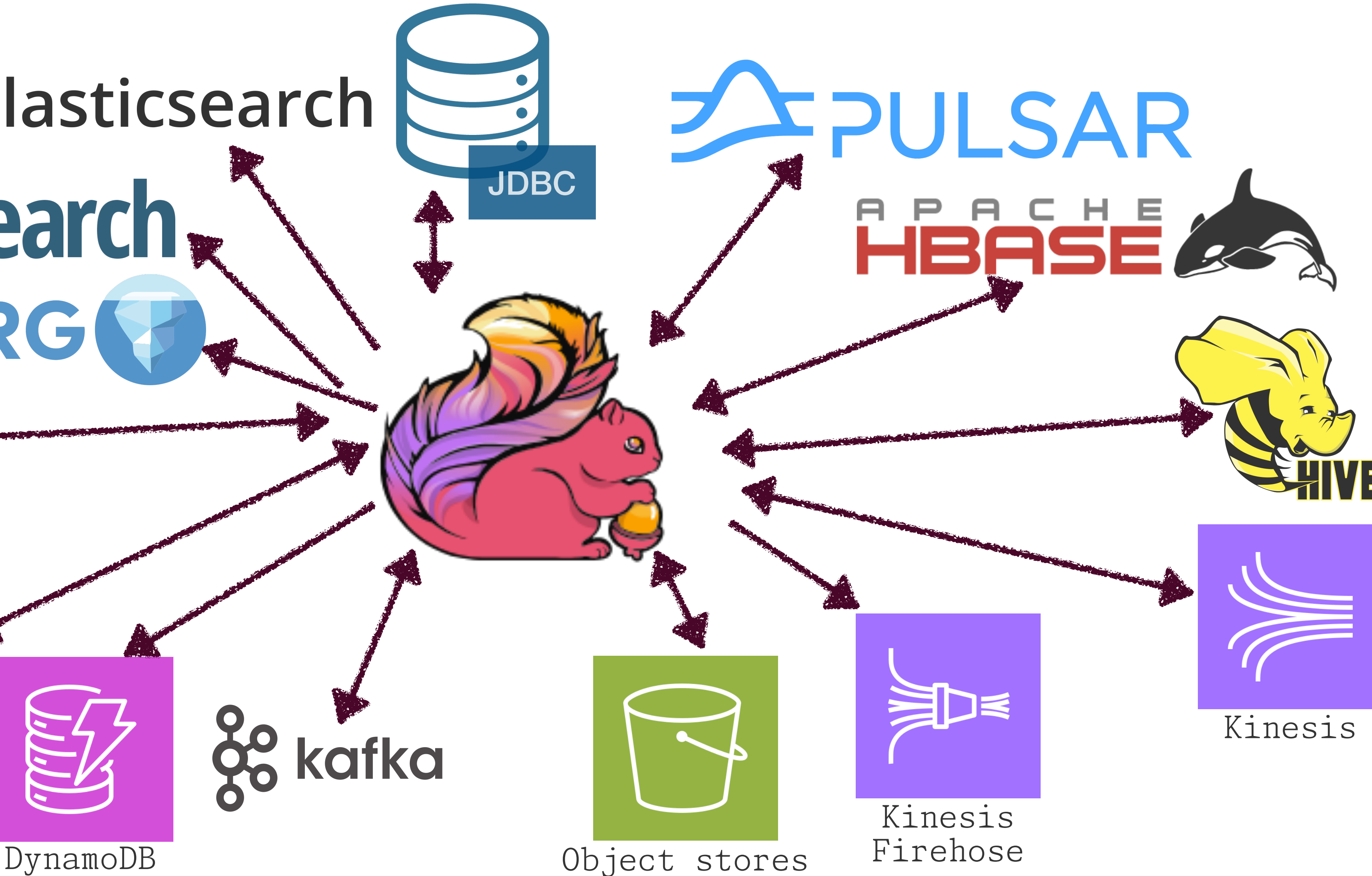

CDC

## Stateful and Stateless computations

- Filtering
- · Joining
- Transforming
- Aggregations
- Pattern matching

• ...and a whole lot more

- 
- 
- FROM myStream
- FROM orders
- SELECT \* FROM myStream

@rmoff / #kafkasummit

SELECT \* FROM myStream WHERE foo=42

SELECT a.\*, b.\* FROM myStream a INNER JOIN myLookup b ON a.id=b.foo\_id

SELECT cost \* tax\_rate AS total\_cost

SELECT SUM(order\_value) AS total order values

MATCH\_RECOGNIZE ( PARTITION BY id ORDER BY user action time  $\begin{bmatrix} \cdot \\ \cdot \\ \cdot \end{bmatrix}$ 

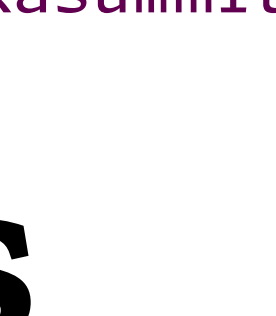

### Batch and Streaming Bounded and Unbounded

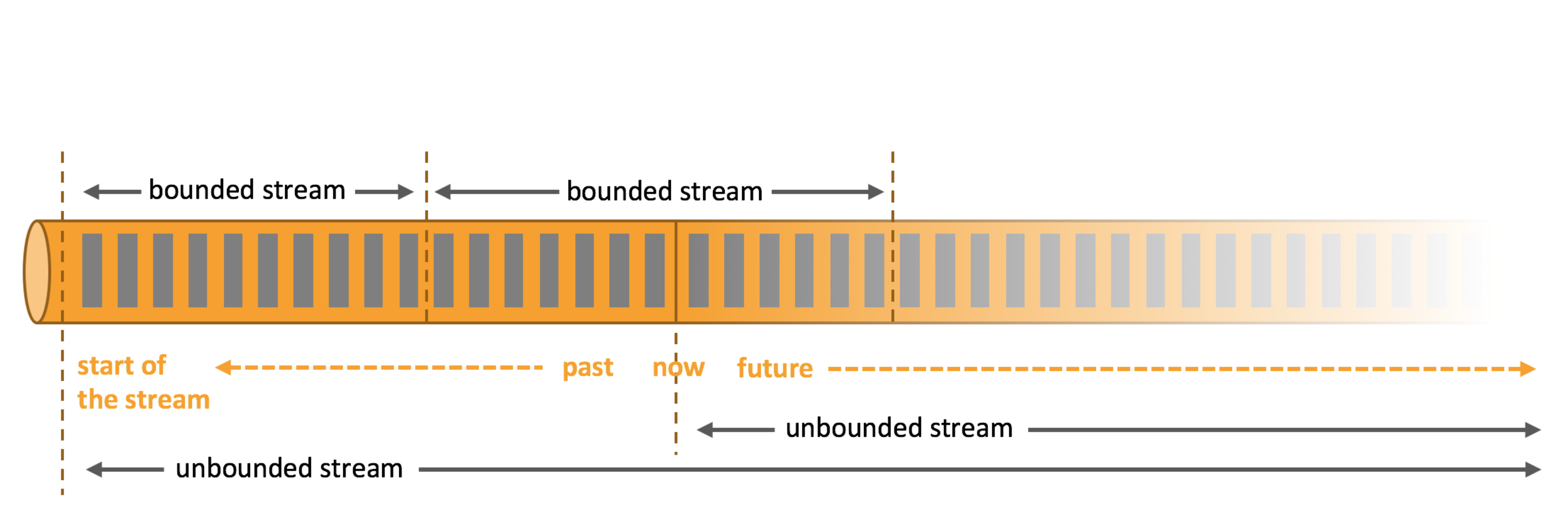

## How Does Flink Work?

<< magic

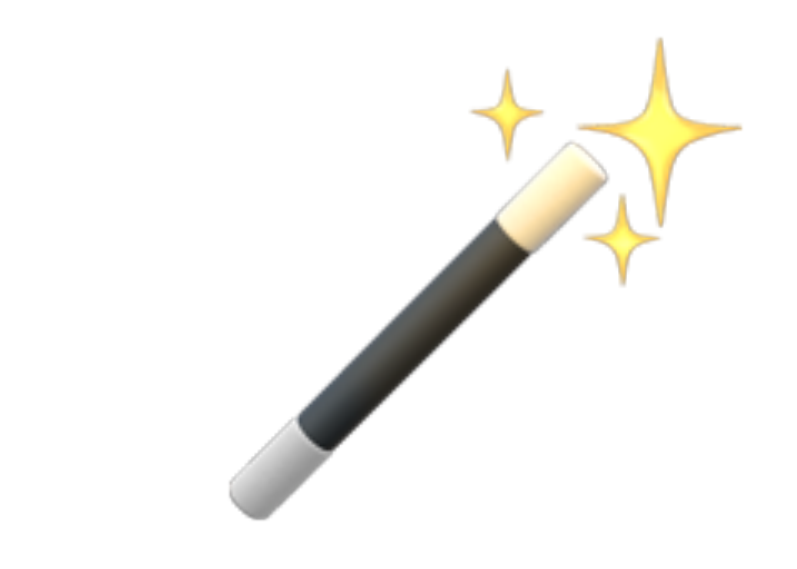

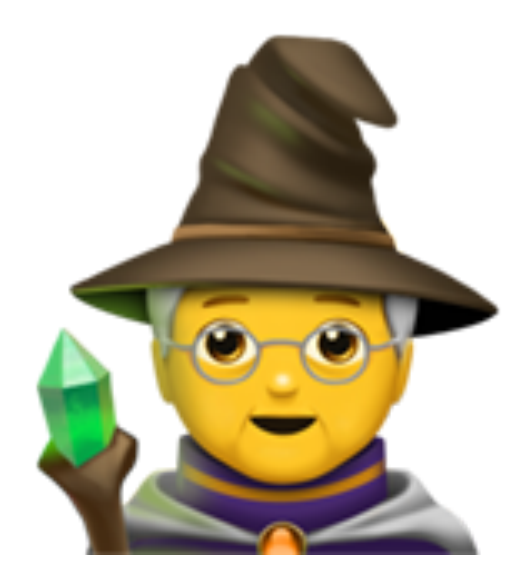

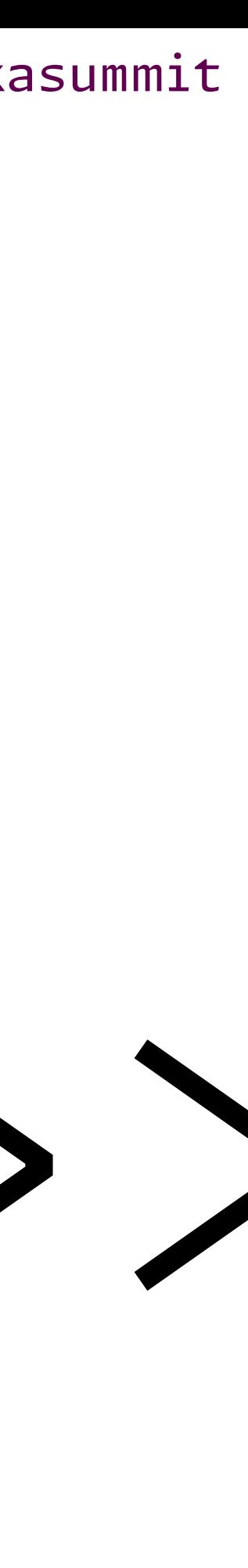

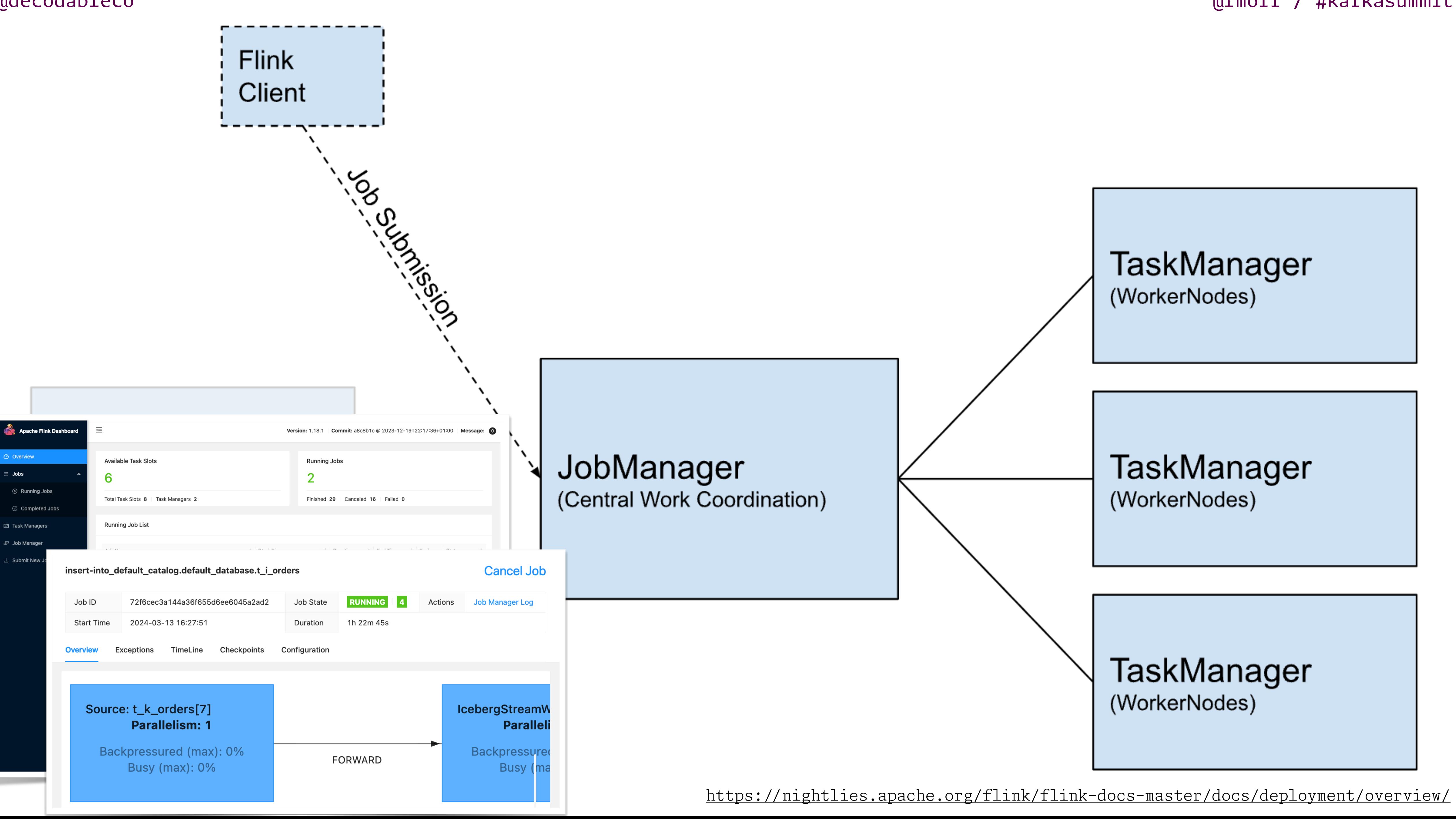

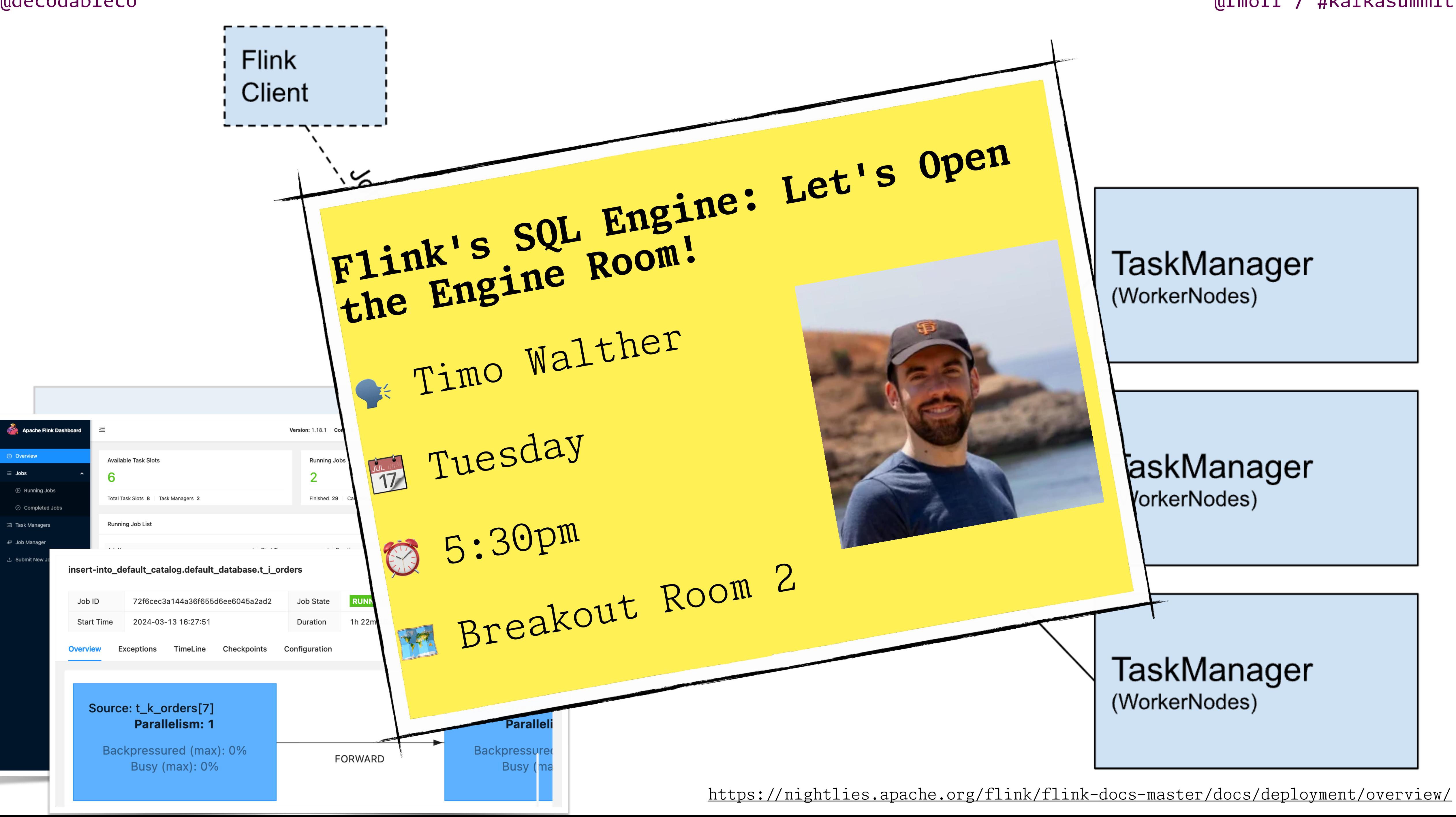

### Running Flink Works on my machine...

\$ ./bin/start-cluster.sh Starting cluster. Starting standalonesession daemon on host asgard08. Starting taskexecutor daemon on host asgard08.

 $$$  jps  $-1$ 14656 org.apache.flink.runtime.taskexecutor.TaskManagerRunner 14379 org.apache.flink.runtime.entrypoint.StandaloneSessionClusterEntrypoint

![](_page_17_Picture_5.jpeg)

# Using Flink

## **It's not just Java**

- **• PyFlink** 
	- added in 1.9.0 in 2019
- **• Flink SQL** 
	- Added in 1.5.0 in 2018

## Flink SQL

![](_page_21_Picture_11.jpeg)

- Built on **Apache Calcite**
- **Common Table Expression** (CTE) ([WIT](https://nightlies.apache.org/flink/flink-docs-release-1.18/docs/dev/table/sql/queries/with/)H)
- **Set-based** operations
- **[Joins](https://nightlies.apache.org/flink/flink-docs-release-1.18/docs/dev/table/sql/queries/joins/#lookup-join)**
- **Aggregations**
- And lots more…

![](_page_21_Picture_8.jpeg)

## **SQL Language Support**

![](_page_22_Picture_9.jpeg)

## **Running Flink SQL**

- SQL Client
- SQL Gateway
	- REST API
	- Hive
	- JDBC Driver
- From Java or Python

## Flink SQL Client

### \$ ./bin/sql-client.sh

Welcome! Enter 'HELP;' to list all available commands. 'QUIT;' to exit.

Command history file path: /opt/ flink/.flink-sql-history

Flink SQL>

![](_page_23_Picture_7.jpeg)

![](_page_23_Picture_8.jpeg)

### https://github.com/decodableco/examples/kafka-iceberg

![](_page_24_Picture_1.jpeg)

# DEMO

![](_page_24_Picture_3.jpeg)

## A Few Useful Settings

### Runtime Mode SET 'execution.runtime-mode' = 'streaming';

- streaming [default]
- batch

### Result Mode SET 'sql-client.execution.result-mode' = 'table';

- · table [default]
- changelog
- tableau

### Colour Scheme SET 'sql-client.display.color-schema' = 'Chester';

• Because why not?!

```
Flink SQL> set 'sql-client.display.color-schema' = 'Dracula';
[INFO] Execute statement succeed.
Flink SQL> SELECT name, COUNT(*) FROM (
      VALUES ('Johnny'),
>
              ('Moira'),
              (Indif)Flink SQL> set 'sql-client.display.color-schema' = 'Geshi';
            [INFO] Execute statement succeed.
+--------+
    name | Flink SQL> SELECT name, COUNT(*) FROM (
                  VALUES ('Johnny'),
+--------+- >
                         ('Moira'),David \vert >
                         ('David')Johnny || >
                         ('Day Flink SQL> set 'sql-client.display.color-schema' = 'Chester'
   Moira I
                         ('Jor [INFO] Execute statement succeed.
   -------+
3 rows in
                name | EXPR$1 Flink SQL> SELECT name, COUNT(*) FROM (
                                     VALUES ('Johnny'),
            +---------+-------- >
                              \rightarrow('Moira'),
                            \overline{2}David |
                            \overline{2}('David'),\geqJohnny |
                                            ('David'),Moira |
                               \geq('Johnny')) AS foo(name) GROUP BY name;
           3 rows in set
                                   name | EXPR$1
                               David |
                                                2<sub>1</sub>2<sub>1</sub>Johnny
                                                1 \vertMoira |
                                3 rows in set
```
![](_page_28_Picture_5.jpeg)

![](_page_28_Picture_6.jpeg)

### **Changing the defaults Setting up a SQL Client initialisation file**

• Create a SQL file:

\$ cat init.sql SET 'execution.runtime-mode' = 'batch'; SET 'sql-client.execution.result-mode' = 'tableau';

• Launch SQL Client with the -i flag and pass the file

as a parameter:

./bin/sql-client.sh -i init.sql

• Application mode support: FLIP-316: Support application mode for

## **Submitting SQL as a job**

- SQL Client
	- \$ ./bin/sql-client.sh --file ~/my\_query.sql
- SQL Gateway

curl --location 'localhost:8083/sessions/42/statements' \ --header 'Content-Type: application/json' \ --header 'Accept: application/json' \  $-$ data '{ "statement": "SELECT \* FROM foo;" }'

[SQL Gateway](https://cwiki.apache.org/confluence/display/FLINK/FLIP-316:+Support+application+mode+for+SQL+Gateway)

@rmoff / #kafkasummit

# Some of the Gnarly Stuff

![](_page_32_Picture_5.jpeg)

![](_page_32_Picture_6.jpeg)

- For each connector, format, and catalog you need to install dependencies.
- All of these are available as JARs (Java ARchive)

## **The Joy of JARs**

# **Could not find any factory** for identifier 'org.apache.flink.table.factories.CatalogF

![](_page_33_Picture_6.jpeg)

![](_page_33_Picture_7.jpeg)

![](_page_33_Picture_8.jpeg)

## **This might jar a bit…** Could not execute SQL statement. Reason: **java.lang.ClassNotFoundException**

'hive' that implements actory' **in the classpath.**

**org.apache.flink.core.fs.UnsupportedFileSy stemSchemeException**: Could not find a file system implementation for scheme 's3'

## **Finding JARs**

- Usually the docs will tell you which JAR you need.
- you're using.

![](_page_34_Picture_4.jpeg)

### • JARs are very specific to the versions of the tools that

![](_page_35_Figure_1.jpeg)

### **MVN REPOSITORY**

#### **Indexed Artifacts (38.1M)**

![](_page_36_Figure_4.jpeg)

#### **Popular Categories**

**Testing Frameworks & Tools Android Packages Logging Frameworks Java Specifications JSON Libraries JVM Languages Language Runtime Core Utilities Mocking Web Assets Annotation Libraries HTTP Clients Logging Bridges Dependency Injection XML Processing Web Frameworks** 

#### Home » org.apache.flink

![](_page_36_Picture_8.jpeg)

### **Flink: Form**

Flink: Formats

![](_page_36_Picture_82.jpeg)

![](_page_36_Picture_83.jpeg)

kasummit

### **MVN REPOSITORY**

#### **Indexed Artifacts (38.1M)**

![](_page_37_Figure_4.jpeg)

#### **Popular Categories**

**Testing Frameworks & Tools Android Packages Logging Frameworks Java Specifications JSON Libraries JVM Languages Language Runtime Core Utilities Mocking Web Assets Annotation Libraries HTTP Clients Logging Bridges Dependency Injection XML Processing Web Frameworks** 

#### Home » org.apache.flink

![](_page_37_Picture_8.jpeg)

### **Flink: Form**

Flink: Formats

![](_page_37_Picture_82.jpeg)

![](_page_37_Picture_83.jpeg)

ith link to declaration

kasummit

**├── flink-parquet\_2.12-1.18.1.jar** 1.18.1.jar

- ration2-2.1.1.jar  $-1.1.3.$ jar 4.jar
- ctor-hive-3.1.3\_2.12-1.18.1.jar
- $untime-1.18-1.5.0.jar$

 $ctor-kafka-3.1.0-1.18.jar$ 

 $\oint$  tree /ont/flink/<sup>1</sup>ib  $\Box$ 

![](_page_38_Picture_139.jpeg)

ndle-1.12.648.jar  $4$ .jar

## Don't forget to restart!

## Tables, Connectors, and Catalogs

## **Tables**

![](_page_41_Figure_2.jpeg)

### This used to be simple

- . The data and information about the data was all stored in the database
	- · Information Schema
	- System Catalog
	- Data Dictionary Views

![](_page_42_Picture_7.jpeg)

## Now it's not so simple

## Flink Catalogs

![](_page_44_Figure_3.jpeg)

## Flink Catalogs

![](_page_45_Figure_3.jpeg)

## Flink Catalogs

![](_page_46_Picture_3.jpeg)

## Flink Catalogs

![](_page_47_Figure_2.jpeg)

## Flink Catalogs

![](_page_48_Figure_2.jpeg)

asummit

## Flink Catalogs

![](_page_49_Figure_2.jpeg)

![](_page_49_Picture_3.jpeg)

asummit

![](_page_49_Picture_4.jpeg)

![](_page_49_Picture_5.jpeg)

## Flink Catalogs

![](_page_50_Picture_2.jpeg)

![](_page_50_Picture_3.jpeg)

asummit

![](_page_50_Picture_4.jpeg)

![](_page_50_Picture_5.jpeg)

## https://github.com/decodableco/examples/kafka-iceberg

kafka

![](_page_51_Picture_1.jpeg)

# DEMO ICEBERG

![](_page_51_Picture_3.jpeg)

## In Conclusion...

![](_page_52_Picture_3.jpeg)

![](_page_52_Picture_4.jpeg)

### **Flink SQL is Fun! But there's a bit of a learning curve**

- Run ad-hoc queries with the SQL Client
- Understand JAR dependencies for connectors, catalogs, formats, etc
- Don't be put off by the docs there *is* SQL content there if you look hard enough

## decodable.co/blog

![](_page_54_Picture_2.jpeg)

February 19, 2024 10 min read

#### **Catalogs in Flink SQL-Hands** On

A hands-on guide to using catalogs with Flink SQL, including Apache Hive, JDBC, and Apache Iceberg with different metastores. Covers installation, setup, and usage.

![](_page_54_Picture_6.jpeg)

#### February 27, 2024 4 min read

#### Flink SQL and the Joy of JARs

A handy guide to some of the most common issues with Flink SQL and JAR dependencies, how to troubleshoot them—and how to fix them!

@rmoff / #kafkasummit

![](_page_54_Picture_11.jpeg)

![](_page_54_Picture_12.jpeg)

#### March 12, 2024 5 min read

#### **Exploring the Flink SQL Gateway REST API**

Learn how to use the Flink SQL gateway's REST API to send SQL statements to your Flink cluster programmatically.

![](_page_54_Picture_16.jpeg)

#### February 16, 2024 8 min read

#### **Catalogs in Flink SQL-A Primer**

Explore the essentials of catalogs in Flink SQL. Catalogs store object definitions like tables and views for the Flink query engine. This primer covers the role of catalogs in managing metadata in Flink, the different catalogs available in Flink, and how to use the CatalogStore.

![](_page_54_Picture_20.jpeg)

![](_page_55_Picture_0.jpeg)